## **How To Tell When Charges Are Due**

In your WaveNet Student Center, Finance section, click on the drop down box and select CHARGES DUE then click on the double arrow button.

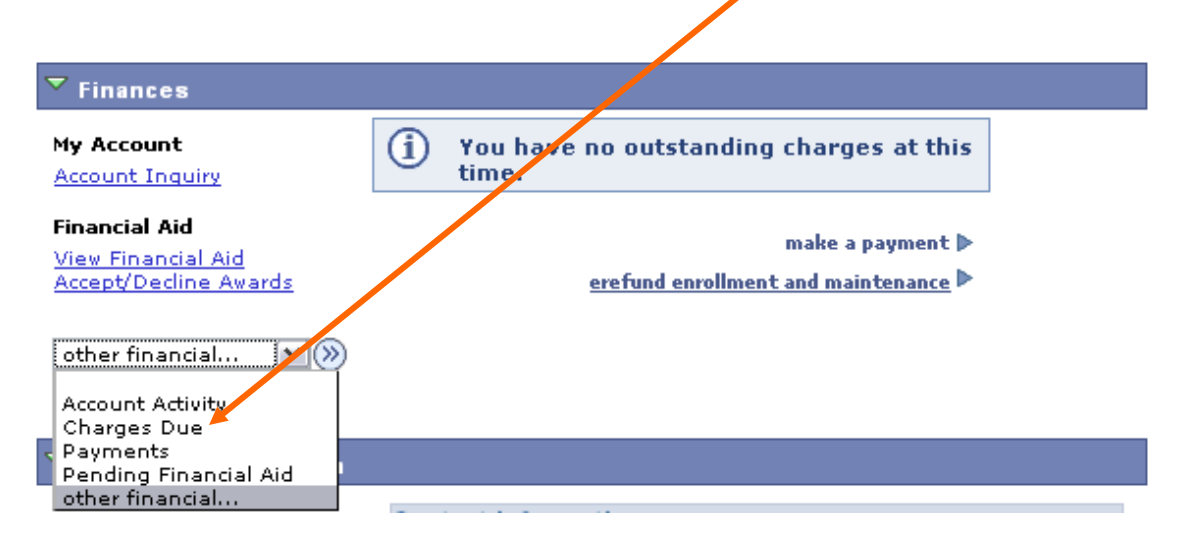

The first box, SUMMARY OF CHARGES BY DUE DATE will show you a breakdown of your Charges Due by total due on that date.

## **Charges Due**

Following is a Running Totals summary by due date of the charges and deposits that you owe. Review either the Details by Due Date table or the Details by Charge table to see the specific charges.

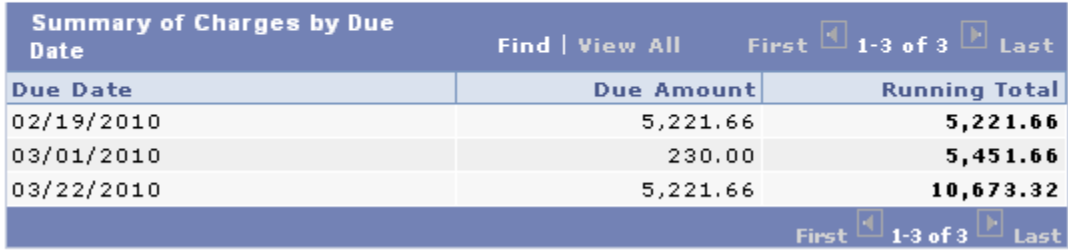

Currency used is US Dollar.

The second box, DETAILS BY DUE DATE, will appear if you click on the small green triangle in front of the box name. The box will then show the charges due by due date, description, term, and amount. It will also give you a running total.

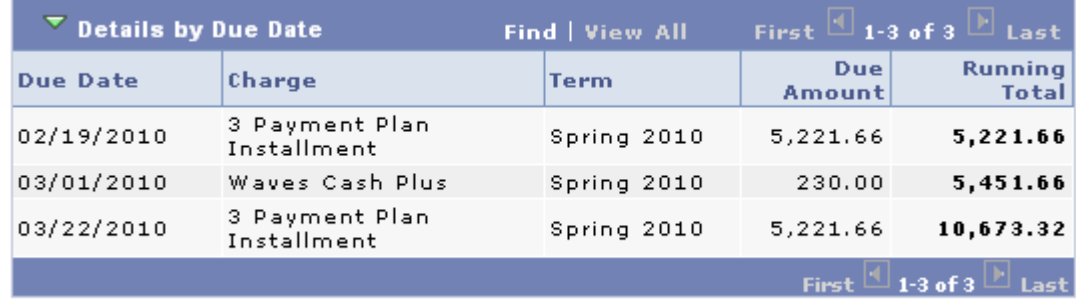

Currency used is US Dollar.

The third box, DETAILS BY CHARGE, will show you the same information as the second box, but will give you the option to view a specific term for which you owe. The term can be chosen from the drop down menu.

| All Terms<br>v<br><b>View By</b> | go                     |                       |           |
|----------------------------------|------------------------|-----------------------|-----------|
| Details by Charge                | <b>Find   View All</b> | First $\Box$ 1-5 of 5 | Last      |
| Charge                           | <b>Due Date</b>        | <b>Term</b>           | Amount    |
| 3 Payment Plan Installment       | 02/19/2010             | Spring 2010           | 5,221.66  |
| Waves Cash Plus                  | multiple               | Spring 2010           | 230.00    |
| 3 Payment Plan Installment       | 03/22/2010             | Spring 2010           | 5,221.66  |
| Total due for this view          |                        |                       | 10,673.32 |
| <b>Total due</b>                 |                        |                       | 10,673.32 |
| $1-5$ of $5$<br>First<br>Last    |                        |                       |           |

Currency used is US Dollar.

Note: The TOTAL DUE FOR THIS VIEW amount shows the total for only the chosen term. The TOTAL DUE amount shows the total outstanding balance on the account for all terms.